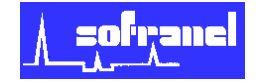

## Procédure d'utilisation rapide de l'Hartip3000

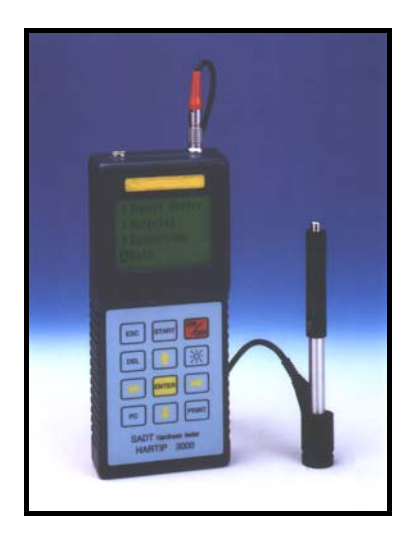

ON

**OFF** 

Mise sous tension de l'Hartip 3000 : Presser sur la touche

Pour accéder au menu général, presser la touche ESC

Le menu général se décompose sous la forme :

- 1- Impact Device
- 2- Material
- 3- Conversion
- 4- Setup and view
- 5- Memory
- 6- Date
- 7- Language

La navigation dans le menu s'effectue par les touches  $\int_0^1 \int_{c}^1 |dt| \cdot \sqrt{\frac{1}{t}}$ la validation par la touche. ENTER

1- Impact Device (déplacer le curseur sur 1 et valider)

Choisir le type de sonde utilisé *(D, D+15, G, DL, DC, C, E)* et valider. La validation entraîne le retour au menu général.

2- Material (déplacer le curseur sur 2 et valider)

Choisir la matière sur lesquelles les mesures de dureté seront effectuées et valider.

- *Steel / Cast Steel (acier)*
- *Alloy Tool Steel (acier à outils)*
- *Stainless Steel (acier inoxydable)*

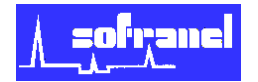

- *Grey Cast Iron (fonte grise)*
- *Spheroidal Iron (fonte GS)*
- *Cast Aluminium (alliage aluminium)*
- *Brass*

-

- *Bronze (bronze)* 
	- *Wrought Copper (cuivre)*

La validation entraîne le retour au menu général.

3- Conversion (déplacer le curseur sur 3 et valider)

Choisir l'unité de conversion de la valeur HL calculée par l'Hartip 3000 et valider.

Rappel :  $HL = 1000 x (V_B/V_A)$  avec  $V_B$  : vitesse de la bille après impact et  $V_A$ : vitesse de la bille avant impact.

*HV (Vickers) HB (Brinell) HRB (Rockwell B) HRC (Rockwell C) HSD (Shore)* 

La validation entraîne le retour au menu général.

Note 1 : Presser  $\vert$  START  $\vert$  pour accéder à la fenêtre de travail et commencer la prise de mesure avec les réglages sélectionnés en 1, 2 et 3. START

4- Setup and View (déplacer le curseur sur 4 et valider)

L'écran indique alors :

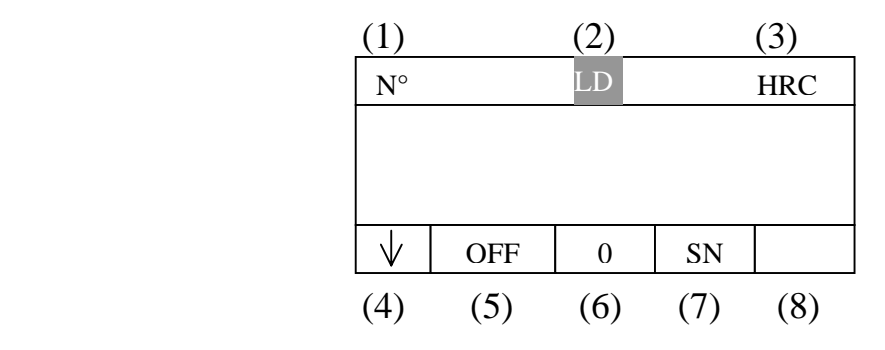

Avec :

- 1- Numéro de la mesure
- 2- Valeur HL

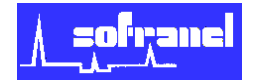

- 3- Conversion utilisée
- 4- Direction d'impact
- 5- Indication de la mémoire
- 6- Nombre total de mesures

dans ce menu, presser la touche .

- 7- Nombre de mesures regroupées (moyenne) de 3 à 9 mesures SN signifie qu'il n'y a pas de regroupement
- 8- Communication (PR : imprimante, PC : ordinateur)

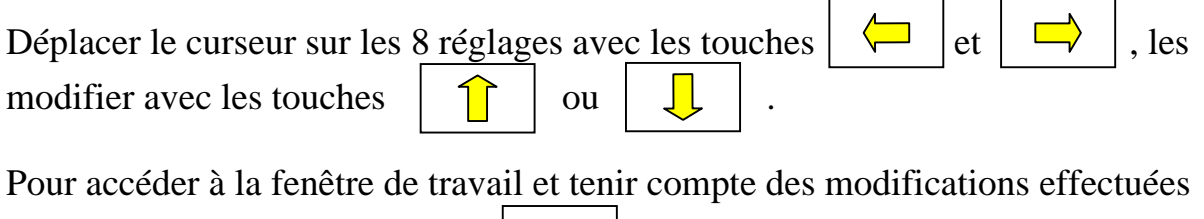

START

Note 2 : dans la fenêtre de travail, pour revenir au menu setup and view sans passer par le menu général, maintenir la touche **ENTER** enfoncer et presser la touche ENTER ESC

5- Memory (déplacer le curser sur 5 et valider)

L'Hartip 3000 permet de stocker en mémoire 960 valeurs. Il est possible de segmenter cette mémoire en lots (1, 2, 4 ou 8).

Chaque lot possède alors une capacité de 960/n (n : nombre de lot).

Par exemple, si vous choisissez 8, la mémoire est segmentée en 8 lots (1/8, 2/8, 3/8, …, 8/8) avec 120 valeurs de stockage chacun.

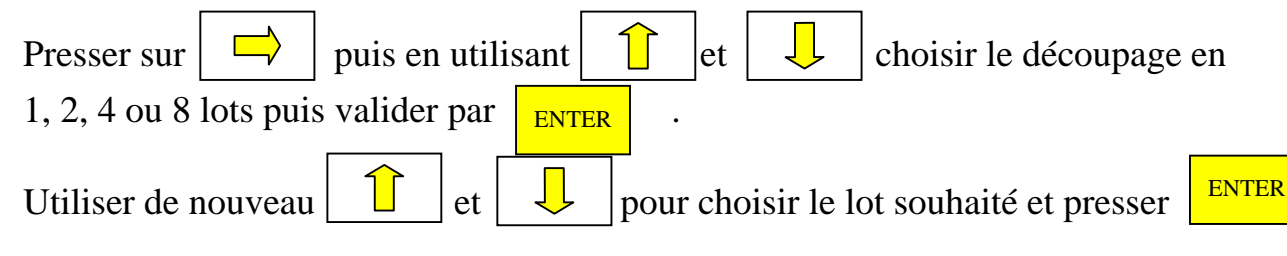

L'Hartip 3000 propose alors 2 choix :

- *Load* : pour charger à l'écran les valeurs déjà enregistrées dans ce lot.
- *Save* : pour sauvegarder les valeurs dans ce lot.

La validation d'un des deux choix entraîne le retour au menu général.

Note 3 : si vous passez d'une segmentation (1, 2, 4, 8) à une autre, les valeurs stockés dans cette dernière seront effacés.

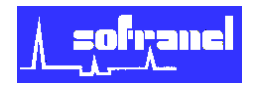

6- Date (déplacer le curseur sur 6 et valider)

La date est indiquée sous la forme mm.jj.aaaa, pour se déplacer utiliser  $\Box$  et pour modifier les réglages utiliser  $\int_{0}^{\infty}$  ou

La validation entraîne le retour au menu général.

7- Language (déplacer le curseur sur 7 et valider)

L'anglais est la seule langue disponible sur l'Hartip3000. La validation entraîne le retour au menu général.

## **SOFRANEL**

59 rue Parmentier 78500 SARTROUVILLE - FRANCE Tél : +33 (0)1 39 13 82 36 Fax : +33 (0)1 39 13 19 42 www.sofranel.com infosof@sofranel.com